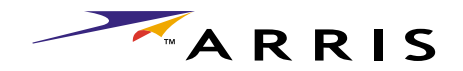

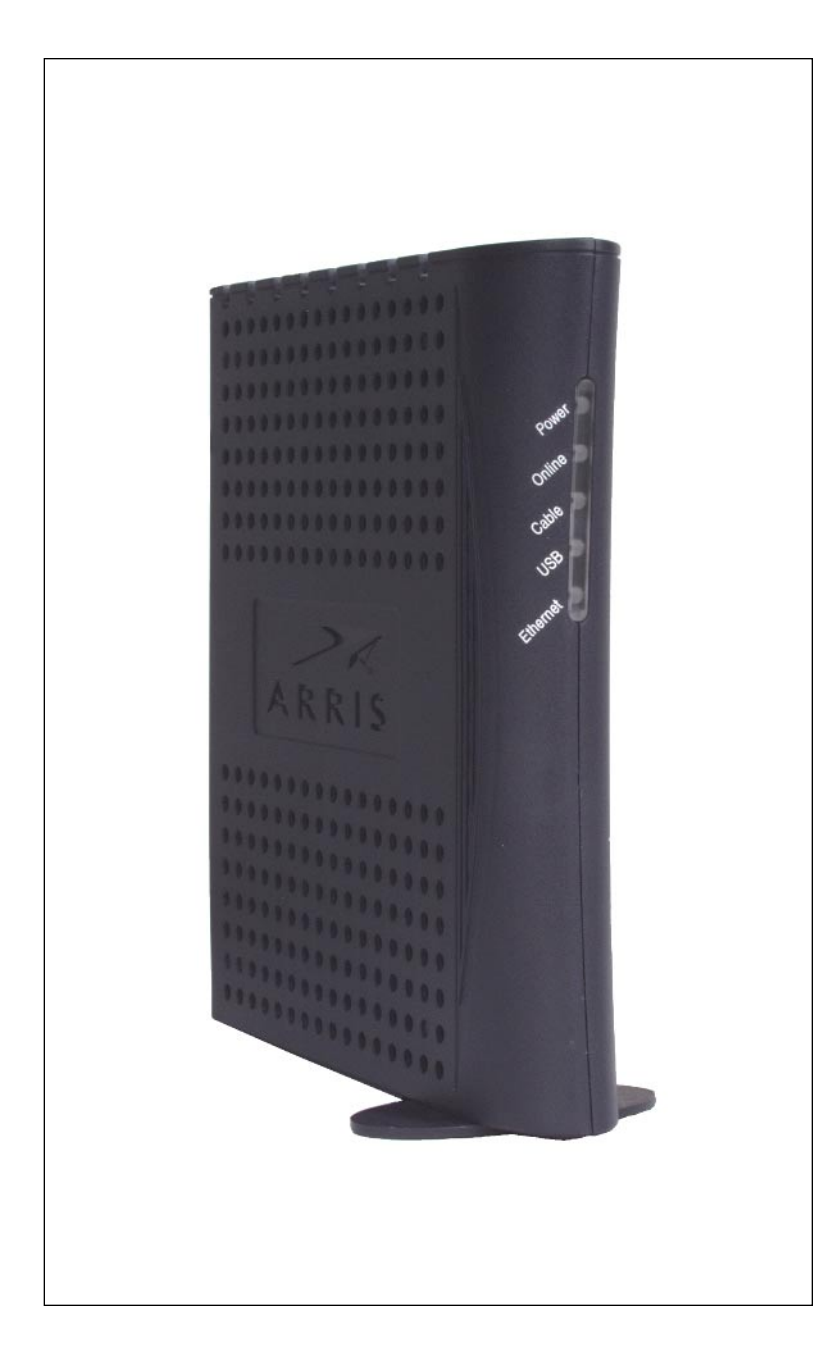

# **Touchstone™ CM450 Cable Modem User's Guide**

Get ready to experience the Internet's express lane! Whether you're checking out streaming media, downloading new software, or checking your email, the Touchstone CM450 Cable Modem brings it all to you faster and more reliably. The highspeed, always-on connection won't keep you waiting.

The Touchstone Cable Modem provides an USB connection for easy hookup. The Touchstone Cable Modem also provides an Ethernet connection for use with either a single computer or home/office LAN. You can even hook up two separate computers at the same time using both these connections.

Installation can be as simple as making three connections and restarting your computer. Your cable company will provide help with any special requirements.

Follow the links below for more information and detailed instructions.

### [Safety Requirements](#page-2-0)

[Getting Started](#page-4-0)

[Installing and Connecting Your Cable Modem](#page-9-0)

[Installing USB Drivers on Your PC](#page-15-0)

[Using the Cable Modem](#page-28-0)

**[Troubleshooting](#page-32-0)** 

**[Glossary](#page-36-0)** 

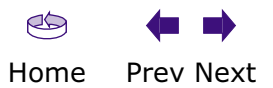

#### <span id="page-1-0"></span>**Export Regulations**

This product may not be exported outside the U.S. and Canada without U.S. Department of Commerce, Bureau of Export Administration authorization. Any export or re-export by the purchaser, directly or indirectly, in contravention of U.S. Export Administration Regulation is prohibited.

Copyright © 2003 ARRIS International, Inc. Patents pending. All rights reserved.

The information in this document is subject to change without notice. The statements, configurations, technical data, and recommendations in this document are believed to be accurate and reliable, but are presented without express or implied warranty. Users must take full responsibility for their applications of any products specified in this document. The information in this document is proprietary to ARRIS.

ARRIS, Touchstone, and the ARRIS logo are trademarks of ARRIS Licensing Company. All other trademarks and registered trademarks are the property of their respective holders.

Document number: ARSVD00640 Release 1 Standard 1.0 April 2003

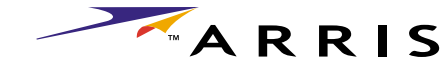

<span id="page-2-1"></span>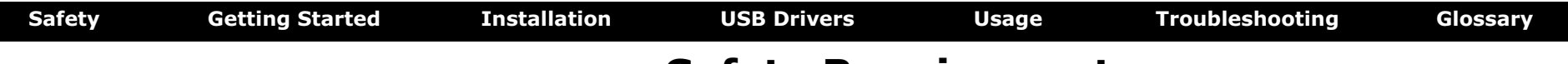

# <span id="page-2-0"></span>**Safety Requirements**

ARRIS complies with the applicable requirements for performance, construction, labeling, and information as outlined below:

- Do not use the Cable Modem near water (i.e. wet basement, bathtub, sink or near a swimming pool, etc.). Avoid pouring or spilling liquids on the Cable Modem.
- Avoid using and/or connecting the Cable Modem during an electrical storm.
- • Do not locate the Cable Modem near a heat source (i.e. heat registers, space heaters, fireplaces, etc.).
- To prevent overheating your Cable Modem, please do not block the ventilation holes on the sides of the unit.
- Use only AC adapter and power cord included with the Cable Modem.
- Install the Cable Modem near an easily accessible AC socket-outlet.

# **Markings, Symbols, and Labels**

### **Regulatory Symbols**

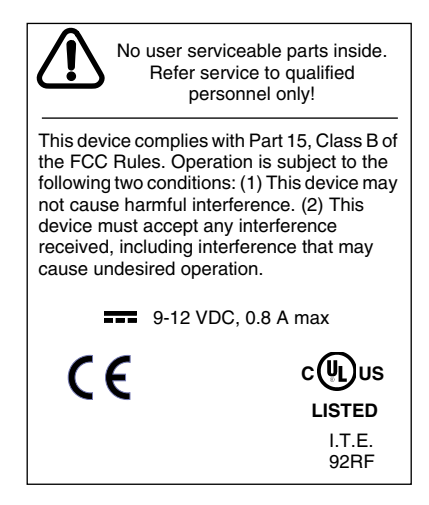

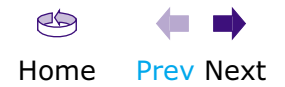

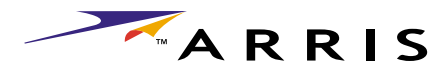

<span id="page-3-0"></span>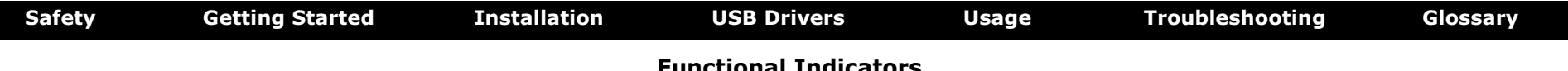

#### **Functional Indicators**

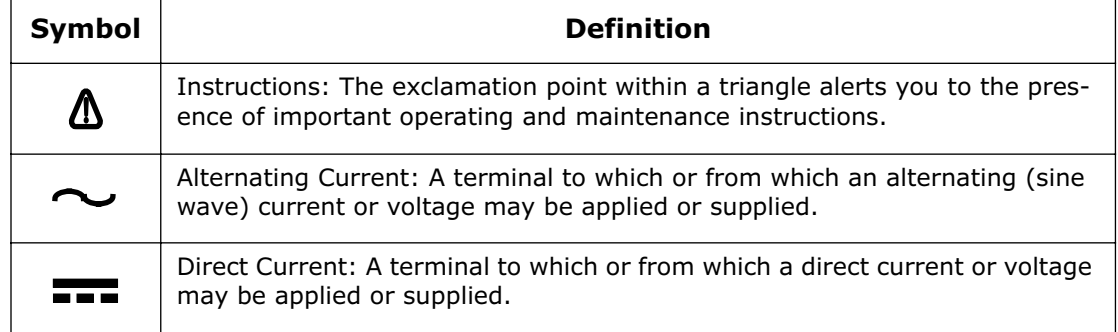

## **Radio Frequency Emissions and Immunity**

#### **United States Compliance**

This device complies with part 15 of the FCC Rules. Operation is subject to the following two conditions: (1) This device may not cause harmful interference, and (2) this device must accept any interference received, including interference that may cause undesired operation.

### **Product Safety**

UL listed per UL60950.

### **European Compliance**

This product complies with the provisions of the Electromagnetic Compatibility (EMC) Directive (89/336/EEC), the Amending Directive (92/31/EEC), the Low Voltage Directive (73/23/EEC), and the CE Marking Directive (93/68/EEC). As such, this product bears the CE marking in accordance with the above applicable Directive(s).

A copy of the Declaration of Conformity may be obtained from: ARRIS, 3871 Lakefield Drive, Suite 300, Suwanee, GA 30024.

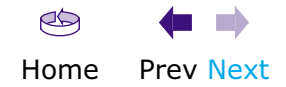

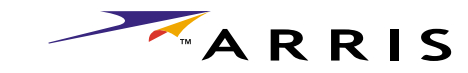

# <span id="page-4-1"></span><span id="page-4-0"></span>**Getting Started**

# **About Your New Cable Modem**

The Touchstone CM450 Cable Modem is a DOCSIS 2.0 (A-TDMA and S-CDMA) ready cable modem with the following features:

- Speed: much faster than dialup or ISDN service
- Convenience: supports USB 1.1 and Ethernet; both can be used simultaneously
- Security: a **Standby** button lets you isolate connected computer(s) from the Internet without shutting off the Cable Modem
- Compatibility: supports tiered data services (if offered by your cable company)

# <span id="page-4-2"></span>**What's in the Box?**

Make sure you have the following items before proceeding. Call your cable company for assistance if anything is missing.

- Cable Modem
- AC Adapter
- Quick Installation Guide
- End User's License Agreement
- USB Cable
- Ethernet Cable
- CD-ROM

# **What's on the CD?**

The CD provides the following items:

- Animated Installation Guide
- Quick Install Guide
- User's Guide
- USB Drivers (Windows 98SE/ME/2000/XP)
- USB Uninstall Utility
- Adobe Acrobat Reader
- ARRIS Contact Information
- End User License Agreement

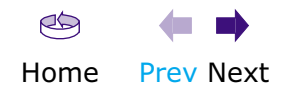

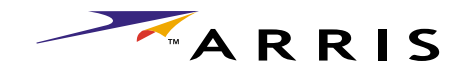

<span id="page-5-0"></span>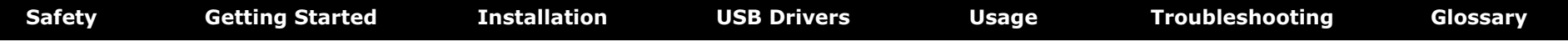

## <span id="page-5-1"></span>**Items You Need**

If you are installing the Cable Modem yourself, make sure you have the following items on hand before continuing:

- **Cable modem package**: see [What's in the Box?](#page-4-2) for a list of items in the package.
- <span id="page-5-2"></span>• **Coaxial cable (coax)**: as shown in the picture to the left, this is a thin cable with a connector on each end. It is the same kind of wire used to connect your television for cable TV. You can buy coax from any electronics retailer and many discount stores; make sure it has connectors on both ends. (There are two types of connectors, slip-on and screw-on; the screw-on connectors are best for use with your Cable Modem.) The coax should be long enough to reach from your Cable Modem to the nearest cable outlet.
- **Splitter (optional)**: provides an extra cable connection by splitting a single outlet into two. You may need a splitter if you have a TV already connected to the cable outlet that you want to use. You can buy a splitter from any electronics retailer and most discount stores; you may also need a short piece of coaxial cable (with connectors); use it to connect the splitter to the cable outlet and then connect the Cable Modem and TV to the splitter.
- 
- **Note:** A splitter effectively cuts the signal in half and sends each half to its two outputs. Using several splitters in a line may slow down or stop Internet communications, or cause snowy TV pictures.
	- **Information packet**: your cable company should furnish you with a packet containing information about your service and how to set it up. Read this information carefully and contact your cable company if you have any questions.

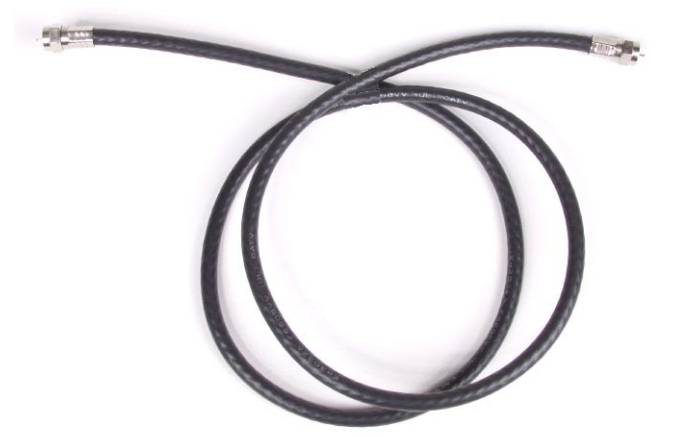

**Coax Cable**

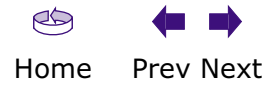

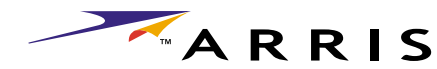

<span id="page-6-0"></span>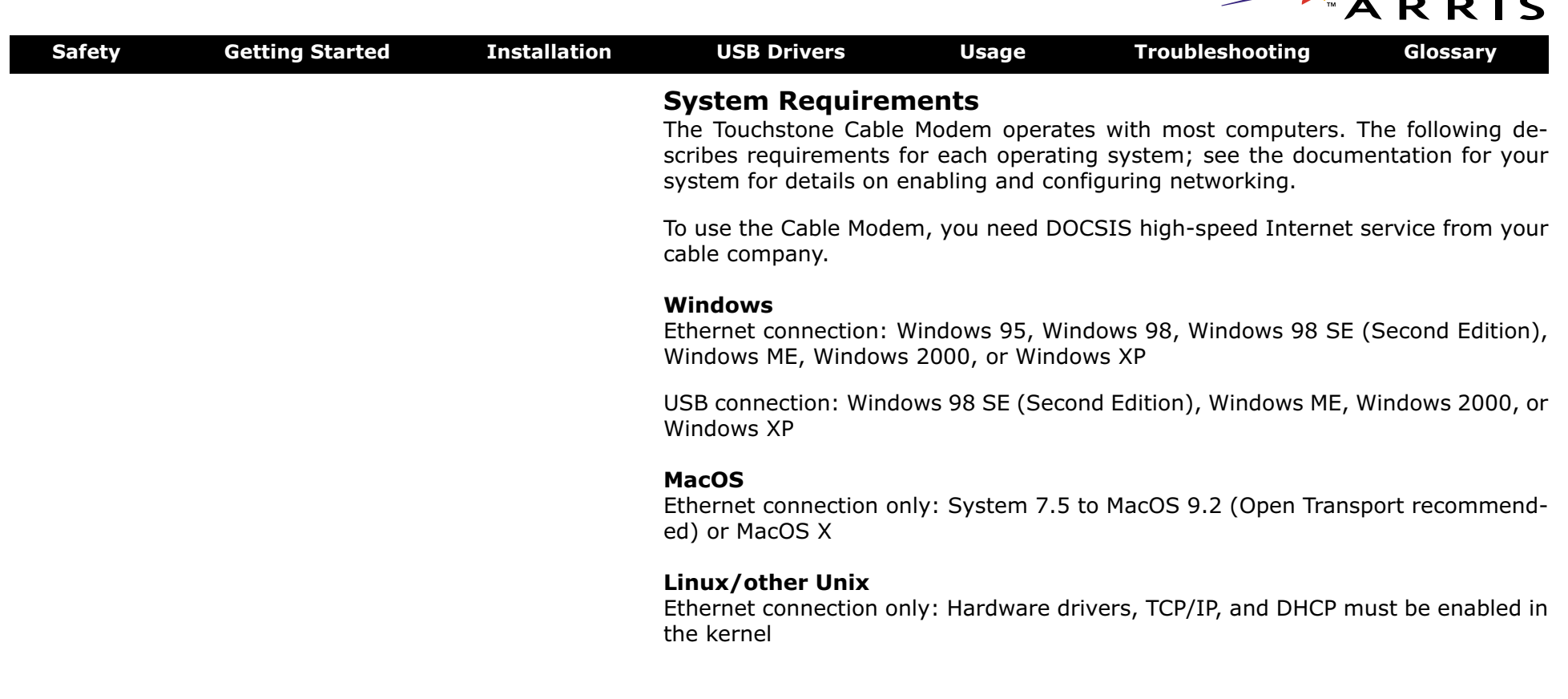

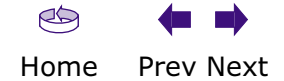

<span id="page-7-1"></span>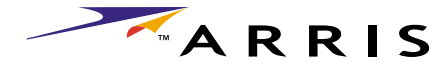

<span id="page-7-0"></span>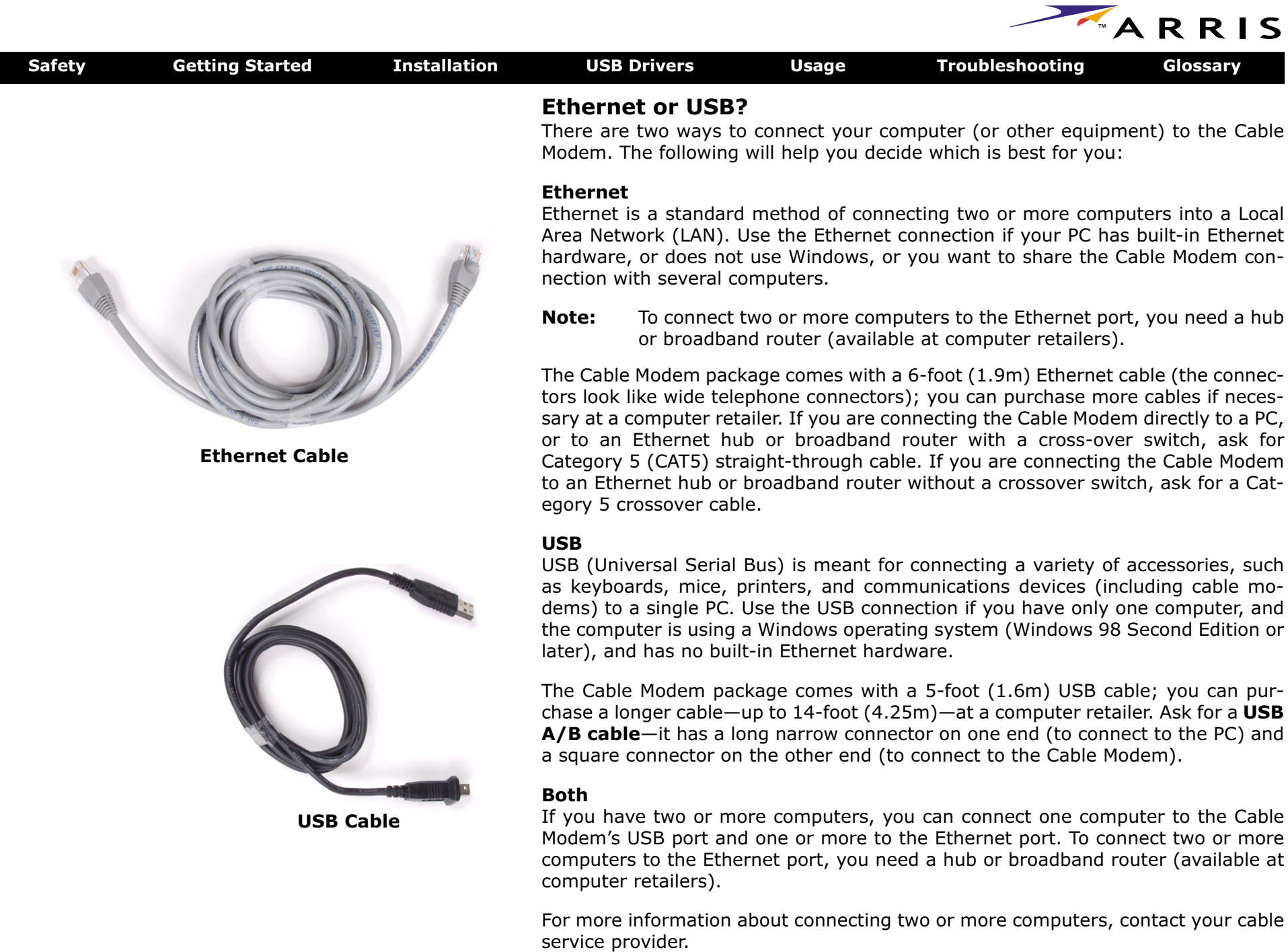

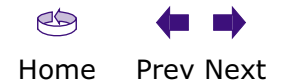

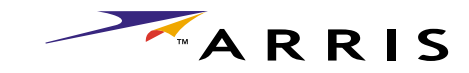

<span id="page-8-0"></span>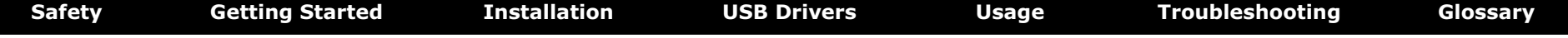

# **What About Security?**

Having a high-speed, always-on connection to the Internet requires a certain amount of responsibility to other Internet users—including the need to maintain a reasonably secure system. While no system is 100% secure, you can use the following tips to enhance your system's security:

- Keep your operating system updated with the latest security patches. Run the system update utility at least weekly.
- Keep your email program updated with the latest security patches. In addition, avoid opening email containing attachments, or opening files sent through chat rooms, whenever possible.
- Install a virus checker and keep it updated.
- Use the **Standby** button on your Cable Modem to disconnect your PC from the cable system when you are not using the Internet.
- Avoid providing web or file-sharing services over your Cable Modem. Besides certain vulnerability problems, most cable companies prohibit running servers on consumer-level accounts and may suspend your account for violating your terms of service.
- Use the cable company's mail servers for sending email.
- Avoid using [proxy](#page-38-0) software unless you are certain that it is not open for abuse by other Internet users (some are shipped open by default). Criminals can take advantage of open proxies to hide their identity when breaking into other computers or sending spam. If you have an open proxy, your cable company may suspend your account to protect the rest of the network.
- • If you connect your Cable Modem to a wireless LAN, make sure you enable security and encryption on the wireless hub (for the same reason that you should run only secured proxies). Consult the documentation and technical support of the wireless equipment provider for help.

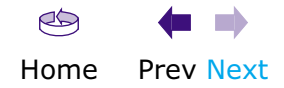

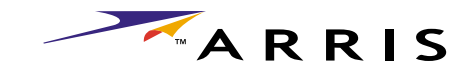

# <span id="page-9-1"></span><span id="page-9-0"></span>**Installing and Connecting Your Cable Modem**

Before you start, make sure that:

- You have contacted your cable company and verified that they provide data service using standard DOCSIS technology.
- Make sure you have all the [Items You Need](#page-5-1).
- Cable and power outlets are available near the PC. If a cable outlet is not conveniently located, your cable company can install a new one.

# **Getting Service**

Before trying to use your new Cable Modem, contact your local cable company to establish an Internet account. When you call, have the following information ready:

- the Cable Modem serial number and MAC address (printed on a sticker on the bottom of the Cable Modem)
- the model number of the Cable Modem

Save this information for future use. In addition, you should ask your cable company the following questions:

- Do you have any special system requirements or files that I need to download after I am connected?
- When can I start using my Cable Modem?
- Do I need a user ID or password to access the Internet or my e-mail?

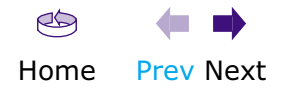

ARRIS

<span id="page-10-0"></span>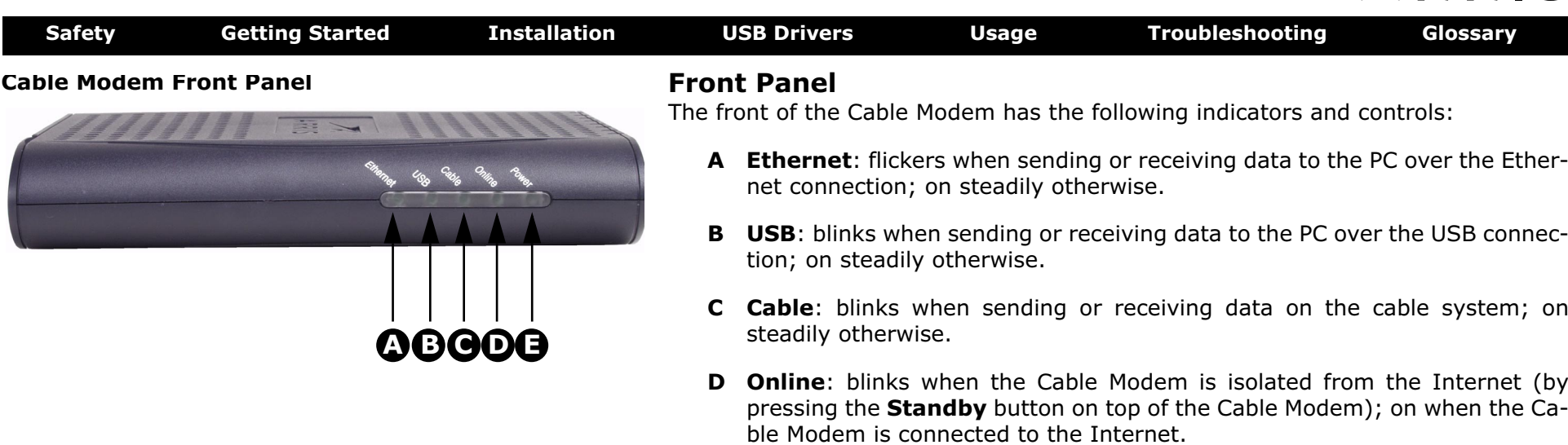

**E Power**: blinks when the Cable Modem is setting up; on steadily when ready for use.

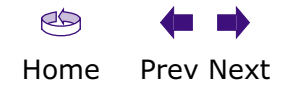

ARRIS

<span id="page-11-0"></span>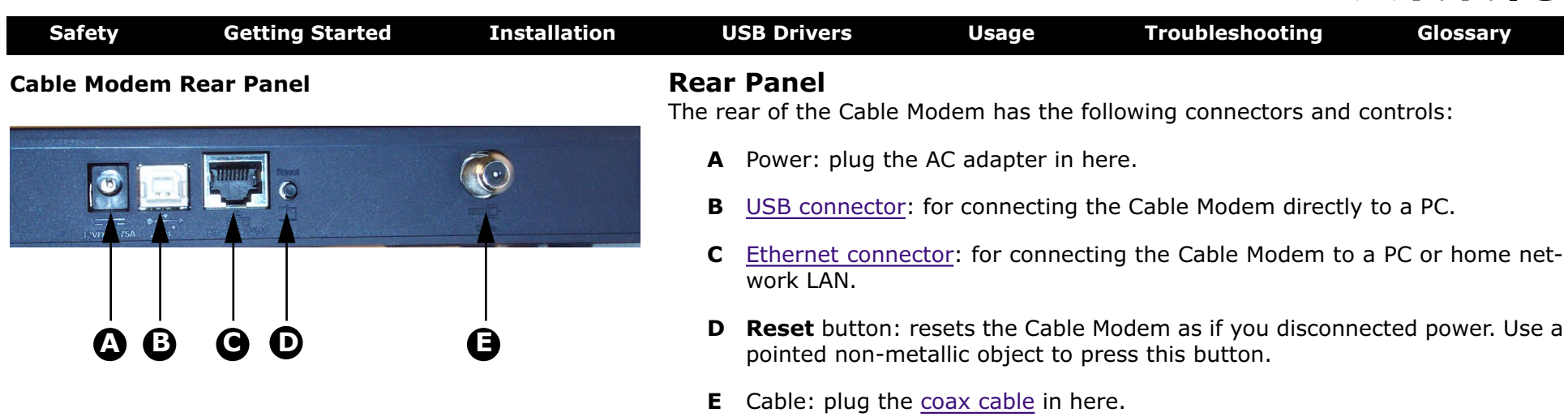

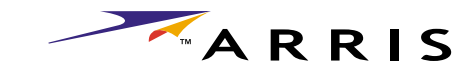

<span id="page-12-0"></span>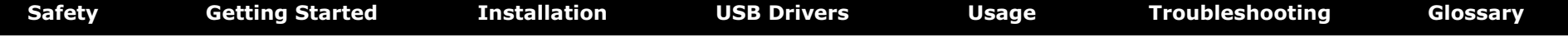

## **Mounting the Cable Modem**

You can either mount the Cable Modem on a wall or place it on a desktop. For wallmount applications, you can mount the Cable Modem with the indicators facing upward (vertical) or to the size (horizontal).

#### **Tools and Materials**

For wall-mounted installations, make sure you have the following tools and materials before proceeding:

- screwdriver (flat-blade or Phillips, depending on what kind of screws you use)
- wall-mount template (included with the Cable Modem Quick Installation Guide)
- transparent tape (for temporarily securing the mounting template to the wall)
- for mounting on plywood or studs: two #8 x 38.1 mm (1.5 inches) self tapping screws; the head diameter should be approximately 6 mm (0.25 inches)
- for mounting on drywall: two 1.5 inch (35mm or 40mm) anchor bolts

#### **Location**

Always position the Cable Modem:

- within 1.3 m (4 feet) of an AC outlet. The power cord must reach the outlet without stretching and without adding extension cords.
- near a cable outlet (to avoid long cable runs).
- **Note:** When mounting the Cable Modem on drywall, try to position the Cable Modem so at least one of the screws are fastened to a stud. This may prevent the Cable Modem from pulling out of the wall in the future.

To prevent overheating your Cable Modem, do not block the ventilation holes on the sides of the unit.

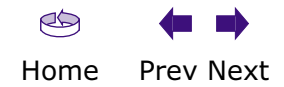

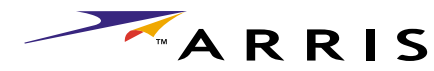

<span id="page-13-0"></span>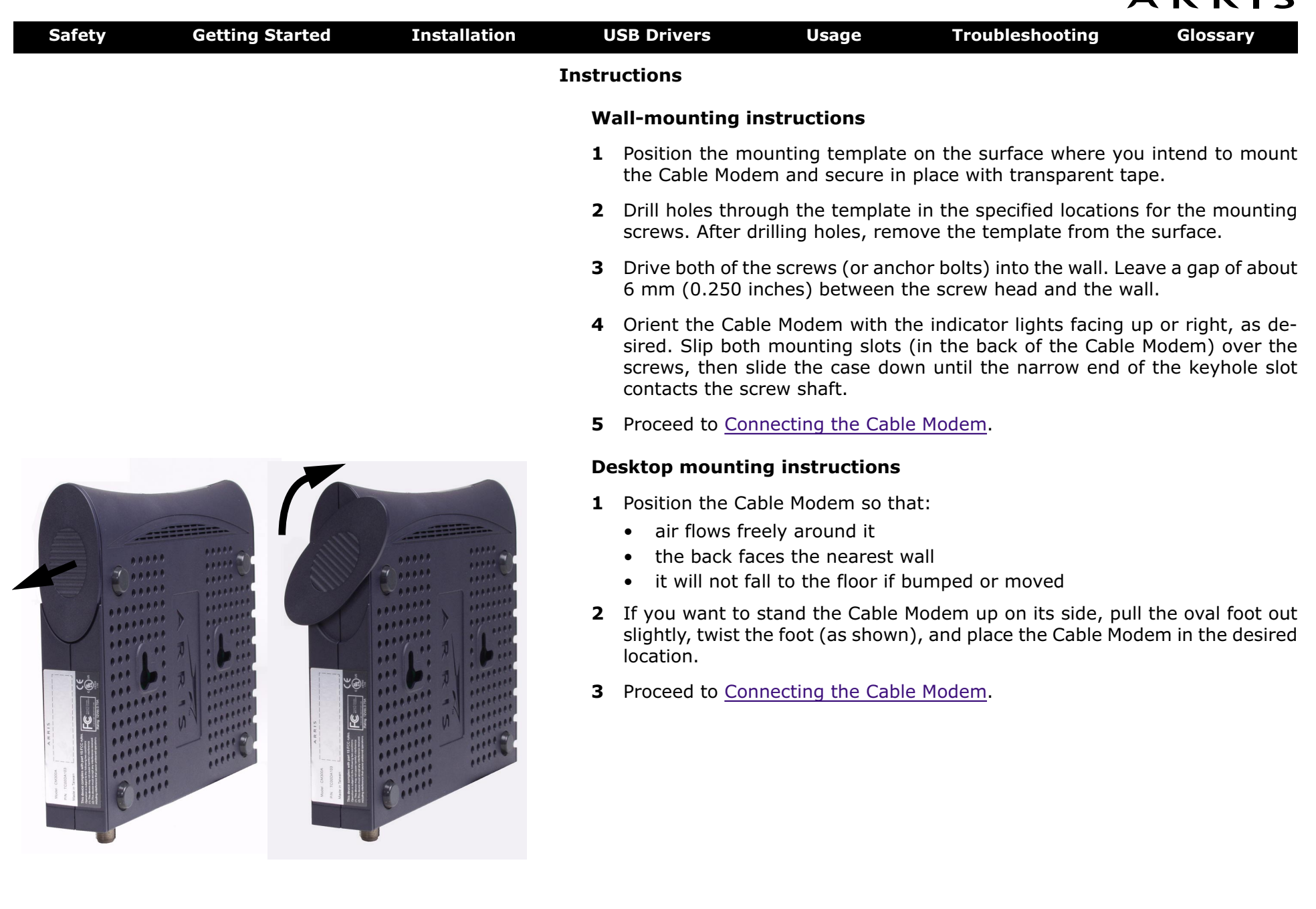

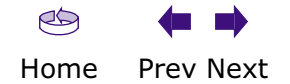

<span id="page-14-3"></span><span id="page-14-0"></span>

<span id="page-14-1"></span>![](_page_14_Picture_189.jpeg)

<span id="page-14-2"></span>*Your PC should detect the Cable Modem and begin installing the drivers. See [Installing USB Drivers on Your PC](#page-15-0) for driver installation details.*

![](_page_14_Picture_3.jpeg)

![](_page_15_Picture_0.jpeg)

<span id="page-15-1"></span>![](_page_15_Picture_136.jpeg)

# <span id="page-15-0"></span>**Installing USB Drivers on Your PC**

When you plug the Cable Modem into the PC's USB port, Windows automatically detects the hardware and begins installing the USB drivers.

## **Requirements**

Make sure you have the following before attempting to install the USB drivers:

- PC with:
	- CD-ROM drive
	- at least one free USB port
	- one of: Windows 98SE, Windows 2000, Windows ME, or Windows XP (Windows 95 and Windows NT are **not** supported)
	- ARRIS USB Driver CD
- USB [A/B Cable](#page-36-2) of appropriate length (a cable is included in your Cable Modem package)

# **Installation Instructions**

Select the link for your operating system to see the installation instructions.

- [Installing USB Drivers on Windows 98SE](#page-16-1)
- [Installing USB Drivers on Windows 2000](#page-20-0)
- •[Installing USB Drivers on Windows XP](#page-25-0)
- •[Installing USB Drivers on Windows ME](#page-27-0)

![](_page_15_Picture_18.jpeg)

<span id="page-16-2"></span><span id="page-16-1"></span>![](_page_16_Picture_0.jpeg)

<span id="page-16-0"></span>![](_page_16_Picture_84.jpeg)

![](_page_16_Picture_2.jpeg)

![](_page_17_Picture_0.jpeg)

<span id="page-17-0"></span>![](_page_17_Picture_64.jpeg)

**4** Wait for the system to start the Add New Hardware Wizard and display the following window (there may be a short delay):

![](_page_17_Picture_3.jpeg)

**5** Select "Search for the best driver" and click the **Next** button.

*The wizard displays a list of search options:*

![](_page_17_Picture_65.jpeg)

![](_page_17_Picture_7.jpeg)

![](_page_18_Picture_0.jpeg)

<span id="page-18-0"></span>![](_page_18_Picture_119.jpeg)

**6** Make sure the **CD-ROM** option is selected (checked), then click the **Next** button.

*The wizard searches the specified locations, then displays the location and name of the appropriate driver.*

![](_page_18_Picture_4.jpeg)

**Note:** If the wizard can not find the CD drive, and the CD is inserted properly, follow these steps:

- **a.** On the Windows desktop, open "My Computer" and note the letter of the Compact Disc (or CD-ROM) drive (on most systems, the CD drive is at D: or E:)
- **b.** Return to the Found New Hardware Wizard, and click the **Back** button.

*The wizard displays the previous screen, shown in step [5](#page-21-0).*

- **c.** Select "Specify a Location," then choose the drive letter that corresponds to the CD drive from the menu.
- **d.** Click the Next button.

*You should now see the screen shown above. If not, contact your cable company for help.*

![](_page_18_Picture_12.jpeg)

![](_page_19_Picture_0.jpeg)

<span id="page-19-0"></span>![](_page_19_Picture_55.jpeg)

## **7** Click the **Next** button.

*The wizard installs the drivers, then displays a window indicating that the installation is complete.*

![](_page_19_Picture_4.jpeg)

![](_page_19_Picture_5.jpeg)

<span id="page-20-0"></span>![](_page_20_Picture_0.jpeg)

<span id="page-20-1"></span>![](_page_20_Picture_81.jpeg)

![](_page_20_Picture_2.jpeg)

![](_page_21_Picture_0.jpeg)

<span id="page-21-1"></span>![](_page_21_Picture_52.jpeg)

<span id="page-21-0"></span>**Note:** The dialog indicates that the wizard is looking for the ARRIS RNDIS (Remote Network Device Interface Specification) driver for the Cable Modem.

![](_page_21_Picture_3.jpeg)

![](_page_22_Picture_0.jpeg)

<span id="page-22-0"></span>![](_page_22_Picture_42.jpeg)

![](_page_22_Picture_2.jpeg)

![](_page_23_Picture_0.jpeg)

<span id="page-23-0"></span>![](_page_23_Picture_114.jpeg)

*The wizard searches the specified locations, then displays the location and name of the appropriate driver.*

![](_page_23_Picture_3.jpeg)

**Note:** If the wizard can not find the CD drive, and the CD is inserted properly, follow these steps:

- **a.** On the Windows desktop, open "My Computer" and note the letter of the Compact Disc (or CD-ROM) drive (on most systems, the CD drive is at D: or E:)
- **b.** Return to the Found New Hardware Wizard, and click the **Back** button. *The wizard displays the previous screen, shown in step 6.*
- **c.** Select "Specify a Location," then choose the drive letter that corresponds to the CD drive from the menu.
- **d.** Click the Next button.

*You should now see the screen shown above. If not, contact your cable company for help.*

![](_page_23_Picture_10.jpeg)

![](_page_24_Picture_0.jpeg)

<span id="page-24-0"></span>![](_page_24_Picture_65.jpeg)

#### **8** Click the **Next** button.

*The wizard installs the drivers, then displays a window indicating that the installation is complete.*

![](_page_24_Picture_4.jpeg)

**9** Click the **Finish** button.

![](_page_24_Picture_6.jpeg)

<span id="page-25-0"></span>![](_page_25_Picture_0.jpeg)

<span id="page-25-1"></span>![](_page_25_Picture_73.jpeg)

![](_page_25_Picture_2.jpeg)

![](_page_26_Picture_0.jpeg)

<span id="page-26-0"></span>![](_page_26_Picture_80.jpeg)

![](_page_26_Picture_2.jpeg)

**6** Click the **Finish** button.

![](_page_26_Picture_4.jpeg)

<span id="page-27-0"></span>![](_page_27_Picture_0.jpeg)

<span id="page-27-1"></span>![](_page_27_Picture_81.jpeg)

![](_page_27_Picture_2.jpeg)

![](_page_28_Picture_0.jpeg)

<span id="page-28-1"></span>![](_page_28_Picture_84.jpeg)

# <span id="page-28-0"></span>**Using the Cable Modem**

This chapter describes the controls and features available on the Touchstone Cable Modem, and covers basic troubleshooting procedures.

- [Setting up Your Computer to Use the Cable Modem](#page-28-2)
- [Indicator Lights](#page-29-1)
- [Using the Reset Button](#page-31-1)
- [Using the Standb](#page-31-0)y Button

# <span id="page-28-2"></span>**Setting up Your Computer to Use the Cable Modem**

Follow the instructions in the information packet supplied by your cable company. Contact your cable company if you need help setting up your computer.

![](_page_28_Picture_10.jpeg)

![](_page_29_Picture_0.jpeg)

<span id="page-29-0"></span>![](_page_29_Picture_261.jpeg)

# <span id="page-29-1"></span>**Indicator Lights**

The Touchstone™ Cable Modem has five lights to assist in troubleshooting.

### **Patterns: Normal Operation**

The following table shows light patterns during normal operation. An **x** indicates that the particular light is not important for determining the state.

![](_page_29_Picture_262.jpeg)

See <u>Using the Standby Button</u> for more information about the standby mode.

![](_page_29_Picture_8.jpeg)

![](_page_29_Figure_9.jpeg)

![](_page_30_Picture_0.jpeg)

<span id="page-30-0"></span>![](_page_30_Picture_169.jpeg)

## **LED Indicators: Startup Sequence**

The following table shows the Cable Telephony Modem light patterns during each phase of the startup sequence. An **x** indicates that the light is not important for determining the state.

![](_page_30_Picture_170.jpeg)

![](_page_30_Picture_5.jpeg)

<span id="page-31-1"></span><span id="page-31-0"></span>![](_page_31_Picture_0.jpeg)

<span id="page-31-2"></span>![](_page_31_Figure_1.jpeg)

![](_page_31_Picture_2.jpeg)

<span id="page-32-0"></span>![](_page_32_Picture_0.jpeg)

<span id="page-32-1"></span>![](_page_32_Picture_149.jpeg)

![](_page_32_Picture_2.jpeg)

ARRIS

<span id="page-33-0"></span>![](_page_33_Picture_138.jpeg)

![](_page_33_Figure_2.jpeg)

![](_page_34_Picture_0.jpeg)

<span id="page-34-0"></span>![](_page_34_Picture_44.jpeg)

Check your cable company's terms of service: they may allow only one computer to connect directly to the Cable Modem.

![](_page_34_Picture_3.jpeg)

![](_page_35_Picture_0.jpeg)

<span id="page-35-0"></span>![](_page_35_Picture_178.jpeg)

## **Troubleshooting USB Problems**

Follow these steps if the PC does not auto-detect the Cable Modem using a USB connection.

Before you start, make sure that:

- You have properly installed and configured the Cable Modem as shown in [Installing and Connecting Your Cable Modem](#page-9-0).
- You have installed the USB drivers as shown in [Installing USB Drivers on](#page-15-0) [Your PC](#page-15-0).
- The cable company has set up your account. Call your cable company if you're not sure.

### **Instructions**

- **1** Be sure that your PC is running either Windows 98SE, Windows 2000, Windows ME, or Windows XP (Windows 95 and Windows NT are **not** supported).
- **2** Be sure the Cable Modem has power. The **Power** light should be on.
- **3** Push the **Reset** button on the back panel of the Cable Modem, using a pen tip or other sharp non-metallic object.
- **4** Disconnect the USB cable from the PC and reconnect it.
- **5** Restart the PC.
- **6** Do the following to uninstall and the reinstall your USB drivers:
	- **a.** Disconnect the USB cable to the Cable Modem.
	- **b.** Insert the Cable Modem CD-ROM into you computer.
	- **c.** Start the uninstall utility on your CD-ROM. Follow the on-screen instructions carefully.
	- **d.** Reconnect the USB cable.
	- **e.** Re-install the USB driver as shown in [Installing USB Drivers on Your PC](#page-15-0).
- **7** Replace the USB cable.
- **8** Call your cable company for help.

![](_page_35_Picture_22.jpeg)

![](_page_36_Picture_0.jpeg)

# <span id="page-36-1"></span><span id="page-36-0"></span>**Glossary**

The following is a list of common cable and networking terms.

# **Terms and Abbreviations**

### <span id="page-36-2"></span>**A/B Cable**

A USB cable that has a narrow rectangular connector on one end (A) and a notched square connector (B) on the other end.

### **Category 5 (Cat5)**

A high-quality type of cable, used for Fast Ethernet (100BaseT) connections. When purchasing Ethernet cables, always look for Category 5 cable.

### **Coaxial cable (coax)**

A thin wire, used to connect your television and Cable Modem to the cable TV system. You can buy coax from any electronics retailer and many discount stores.

### **Cross-over**

An Ethernet cable used to connect two hubs (or a hub and a cable modem) together. Also, some Ethernet hubs may have built-in cross-over on one or more ports (which eliminates the need for a cross-over cable).

## **DHCP**

Dynamic Host Configuration Protocol. An IP protocol used to provide an IP address and location of services (such as DNS and TFTP) needed by a device connecting to the network. DHCP allows the cable company to configure your computer's networking software for you.

## **DNS**

Domain Name Service (Server). An IP service that associates a domain name (such as www.example.com) with an IP address.

## **Downstream**

In an HFC network, the direction from the head-end to the subscriber. Some older cable documentation may refer to this as the forward path.

![](_page_36_Figure_19.jpeg)

<span id="page-37-0"></span>![](_page_37_Picture_0.jpeg)

<span id="page-37-1"></span>![](_page_37_Picture_124.jpeg)

<span id="page-38-0"></span>![](_page_38_Picture_0.jpeg)

<span id="page-38-1"></span>![](_page_38_Picture_122.jpeg)

![](_page_38_Figure_2.jpeg)

![](_page_39_Picture_0.jpeg)

<span id="page-39-0"></span>![](_page_39_Picture_120.jpeg)

![](_page_39_Picture_2.jpeg)